### **Мастер-класс**

**«Создание ЭОР для активизации познавательной деятельности учащихся» Повышение уровня профессиональной компетентности педагогов**

> **С. А. Шупилова,**  учитель химии высшей категории. СШ № 40 г. Могилёва

**Цель:** повышение уровня профессиональной компетентности педагогов в вопросах создания и использования электронных средств обучения.

#### **Задачи:**

 повышать ИКТ-компетентность педагогов в вопросах овладения новыми образовательными технологиями;

 продолжить формирование медиатеки по учебным предметам, электронного портфолио учителя;

 способствовать повышению эффективности обучения учащихся за счет включения в учебный процесс современных информационнокоммуникационных технологий и электронных образовательных ресурсов

#### **Предполагаемый результат**

Педагоги смогут создавать авторские электронные образовательные ресурсы по учебным предметам, регулярно использовать их в образовательном процессе, что будет способствовать повышению качества знаний учащихся и их подготовке к изучению предметов на повышенном уровне.

#### **Основные направления работы**

1. Знакомство и внедрение в образовательный процесс электронных информационно-образовательных ресурсов национального образовательного портала [www.adu.by.](http://www.adu.by/)

2. Обучение педагогов учреждения образования новым информационным технологиям через участие в семинарах, заседаниях мастер-класса, открытых уроках.

3. Пополнение медиатеки учреждения образования авторскими электронными ресурсами

#### **План работы постоянно действующего семинара**

#### **Заседание 1 (сентябрь)**

*Тема.* Создание блок-схем с помощью программы Microsoft Power Point с целью оптимизации и систематизации учебного материала по предмету.

Нормативное правовое и учебно-методическое сопровождение образовательного процесса.

*Форма проведения:* семинар-практикум *Вопросы для обсуждения*

1. Инструктивно-методическое письмо Министерство образования Республики Беларусь «Об использовании современных информационных технологий в учреждениях общего среднего образования в 2019/2020 учебном году». Знакомство с информационными ресурсами национального образовательного портала, размещенными по адресу http:/[/www.adu.by.](http://www.adu.by/)

2. Гигиенические требования к организации образовательного процесса с использованием ИКТ и ЭСО.

3. Планирование и организация работы мастер-класса на 2019/2020 учебный год

4. Создание блок-схем с помощью программы Microsoft Power Point с целью оптимизации и систематизации учебного материала по предмету.

*Практическая часть:* работа с программой Microsoft Power Point, создание блок-схем по учебным предметам.

## **Заседание 2 (ноябрь)**

*Тема.* Презентация электронных средств обучения по учебным предметам. Использование программы Power Point при подготовке к изучению предметов на повышенном уровне

*Форма проведения:* семинар-практикум

*Вопросы для обсуждения*

1. Знакомство с перечнем сервисов и программных средств обучения по учебным предметам.

2. Модули коллекции ЭОР, предназначенные для практического использования в образовательном процессе.

3. Использование различных сервисов, программ, методических приемов для создания эффективных презентаций, направленных на подготовку к изучению предметов на повышенном уровне

*Практическая часть:* разработка медиапрезентаций по учебным предметам, с помощью программы Power Point.

## **Заседание 3 (январь)**

*Тема.* Знакомство с возможностями программы My Test и 10-бальный мониторинг. Создание электронных тестов по учебным предметам

*Форма проведения:* семинар-практикум

*Вопросы для обсуждения*

1. Знакомство с возможностями образовательной патформы EFFOR.BY

2. «Дистанционный всеобуч учителю» как средство повышения педагогического мастерства педагога

3. Возможности программ My Test и 10-бальный мониторинг для создания интерактивных тестов для урока и дистанционного всеобуча

*Практическая часть:* разработка тестов по учебным предметам в программной оболочке MyTest.

### **Заседание 4 (март)**

*Тема.* Создание электронных информационных материалов для урока с помощью программ Microsoft Office.

*Форма проведения:* семинар-практикум

*Вопросы для обсуждения*

1. Проектирование урока с компьютерной поддержкой. Особенности организации урока

2. Возможности использования электронных образовательных ресурсов во взаимосвязи с имеющимся учебно-методическим обеспечением

3. Использование сервиса LearningApps для создания интерактивных упражнений

4. Интерактивная доска как средство повышения эффективности образовательного процесса

*Практическая часть:* проектирование учебного занятия с компьютерной поддержкой на II и III ступенях общего среднего образования

## **Заседание 5 (май)**

*Тема.*Создание комплексных электронных образовательных ресурсов для учащихся, изучающих предмет на повышенном уровне

*Форма проведения:* мастер-класс

*Вопросы для обсуждения*

1. Создание комплексных ЭОР

2. Республиканский конкурс «Компьютер. Образование. Интернет». Презентация ресурсов

3. Представление авторских медиапродуктов педагогов

4. Создание учебных медиаматериалов с помощью интерактивной доски и её программного обеспечения

5. Подведение итогов работы творческой группы. Оценка эффективности работы творческой группы

*Практическая часть.*

1. Разработка практических материалов для разных этапов учебного занятия с использованием интерактивной доски.

2. Электронный образовательный продукт по учебному предмету

### *Интернет-ресурсы*

1. [http://www.](http://www/) edu. gov.by/

2. [http://www.](http://www/) adu.by/

3. [http://www.](http://www/) mogileviro. by/

# **ТЕХНОЛОГИЧЕСКАЯ КАРТА МАСТЕР-КЛАССА**

**Тема.** Создание комплексных электронных образовательных ресурсов.

**Цель:** овладение технологией создания электронных образовательных ресурсов. **Задачи:** 

 транслировать опыт работы по созданию электронных образовательных ресурсов через использование интерактивных форм и современных технологий обучения;

 совершенствовать информационную компетентность педагогов посредством включения их в активную деятельность по созданию электронных ресурсов по учебным предметам.

**Оборудование**: мультимедийный проектор, ноутбук, компьютерный класс с установленной программой Microsoft Office Front Page, примеры электронных ресурсов, раздаточный материал.

### **I. Мотивационно-ориентационный этап**

**Мастер.** Все мы знаем, что ребята, впервые пришедшие в химический кабинет, в большинстве своем проявляют повышенный интерес к химии, связанный с проведением опытов и экспериментов на уроках. Но, к сожалению, этот интерес у многих пропадает уже ко второй четверти 7-го класса. А если говорить о старших классах, так для многих химия становится одним из самых «загадочных» и трудных предметов школьного курса. Значит, необходимо приложить все усилия к тому, чтобы у детей не только не пропадал интерес к предмету, а, наоборот, увеличилось число заинтересованных. Необходимо с самого начала изучения химии разнообразить формы и методы подачи и закрепления материала, сделать изучение сложных процессов доступным и понятным для учащихся, а также способствовать вовлечению к самостоятельной экспериментальной деятельности. Таким образом, нам необходимо способствовать повышению методологической культуры учащихся, позволяя самостоятельно выстраивать стратегию своего обучения.

На мой взгляд, интерактивные образовательные ресурсы предоставляют практически безграничные возможности как учителю, так и ученику, поскольку содержат хорошо организованную информацию. Обилие иллюстраций, анимации и видеофрагментов, текстовое изложение материала, звуковое сопровождение, возможность проверки знаний в форме тестирования, проблемных вопросов и задач дают возможность ученику самостоятельно выбирать не только удобный темп и форму восприятия материала, но и позволяют расширить кругозор и углубить свои знания. В этом случае учащийся имеет возможность реализовать свой творческий потенциал, самостоятельно выбирая форму представления материала, способ и последовательность его изложения. Домашние видеоэксперименты позволяют каждому ученику выполнять их в удобном для него ритме, по-своему менять условия эксперимента, исследовать процесс независимо от учителя и других учащихся. Это способствует выработке исследовательских навыков, побуждает к творческому поиску закономерностей в каком-либо процессе или явлении.

Таким образом, была поставлена цель разработки проекта, который предусматривает создание комплекса электронных образовательных ресурсов, содержащего комплект задач, лабораторный практикум, подбор необходимого видеоматериала и комплект видеоуроков, который будет способствовать более детальному изучению курса химии.

В результате реализации поставленной цели был создан проект «Школьный путеводитель в мир химии», в результате которого будут разработаны электронные ресурсы ко всему курсу химии.

## **II. Информационно-ориентационный этап**

**Мастер.** Электронные образовательные ресурсы я разрабатываю с помощью программы Microsoft offiсe FrontPage, которая позволяет создавать веб страницы. При этом необходимо продумать, на какие блоки будет поделена информация, размещенная на веб-страницах. Первая страница обычно включает название ресурса, знакомит с автором-разработчиком и содержит направляющие элементы для входа в основное меню. На следующем этапе важно разработать содержание вашего ресурса и четко поделить его на блоки, которые указывают на формы работы.

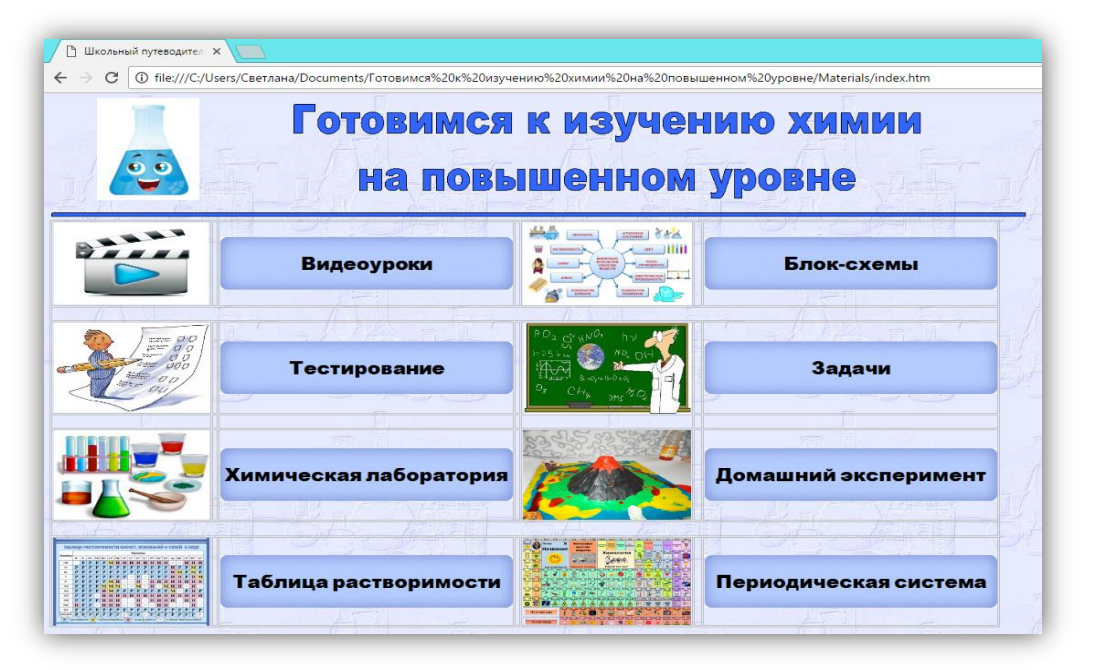

Это могут быть видеоуроки, тесты, задачи, теоретический материал, блоксхемы, вспомогательные материалы. Открытие ресурса осуществляется с помощью интернет-браузера подобно GoogleChrome, через запуск файла index. На главной странице нашего проекта находятся 8 разделов, название которых соответствует их содержанию. Переход на интересующий блок осуществляется с помощью нажатия соответсвующей ссылки.

## *Раздел 1. Видеобучение*

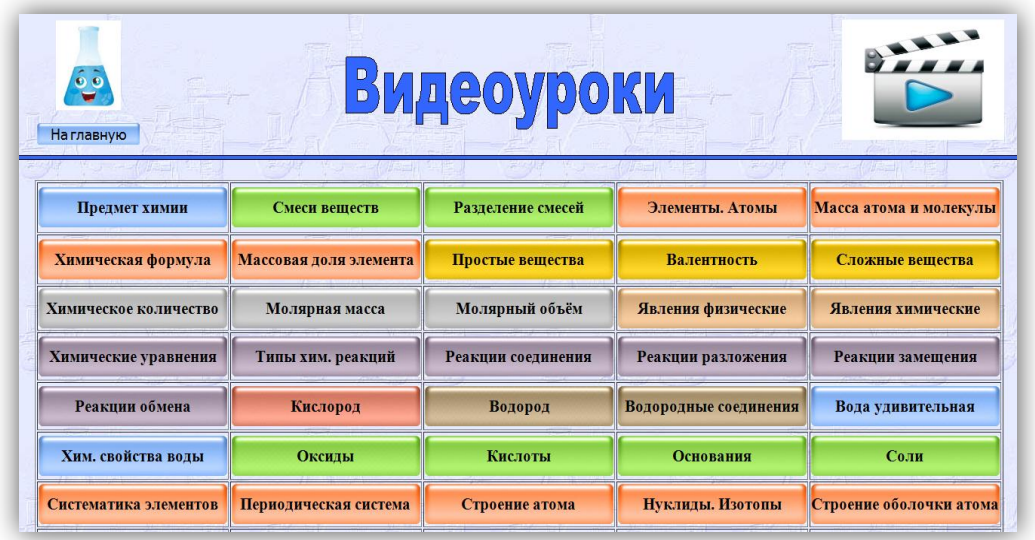

Данный раздел содержит обучающие видеоуроки и демонстрационные опыты. Это могут быть видеоуроки, созданные с помощью презентации или отснятое видео, где учитель или учащиеся объясняют материал. Опыт показывает, что учащимся 7-9 классов подходит первый вариант, а детям постарше – второй. Материал должен подаваться доступно и наглядно, повествование вестись на понятном каждому учащемуся языке. Включайте в видеурок побольше опытов и экспериментов.

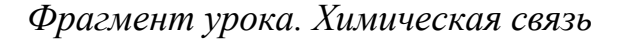

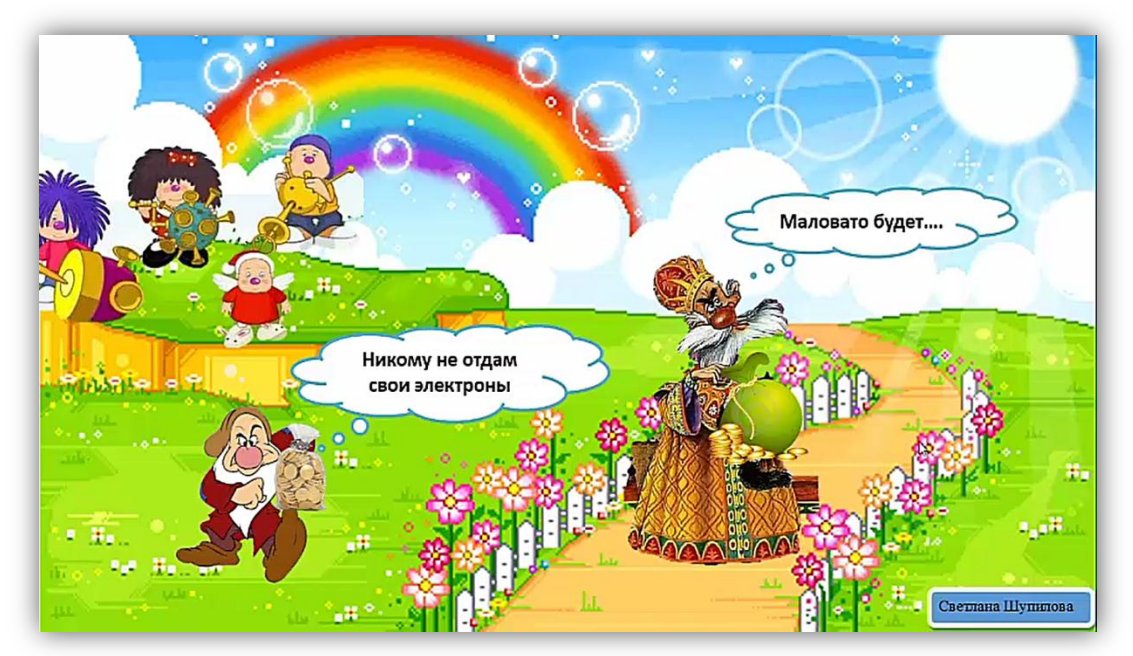

*Раздел 2. Блок-схемы.* В данном разделе находится комплект блок-схем по изучаемым темам курса химии. Блок-схемы – это графическое и краткое содержание теоретического материала темы. Блок-схемы наглядно отображают принципы классификации, процессы превращений веществ, их свойств и применение. Просмотреть блок-схему можно путём нажатия соответствующей ссылки. Каждая блок-схема открывается в отдельном окне.

*Блок-схема. Степень окисления*

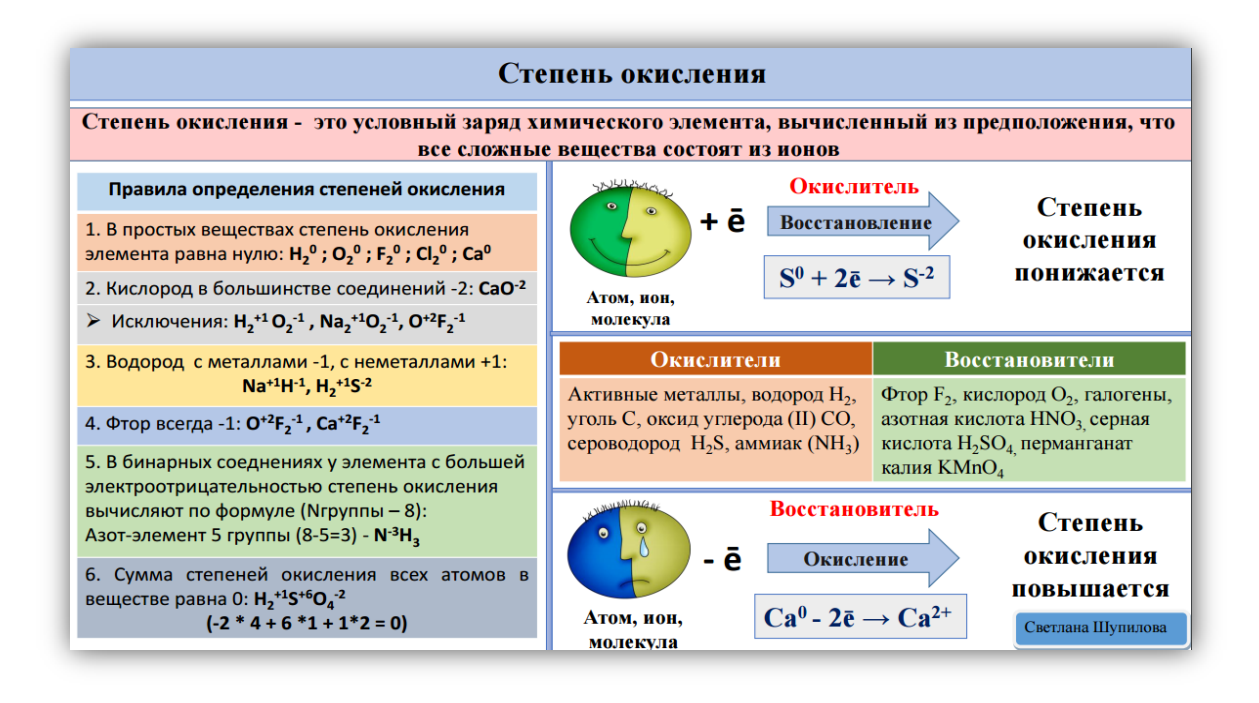

*Раздел 3. Тестирование.* В данном разделе находятся комплекты тематических тестов. Тесты выполнены в программе MyTest. Содержание теста соответствует содержанию темы. Лучше всего если ресурс содержит тесты многопрофильные. После прохождения теста автоматически выставляется отметка по 10-бальной системе. Таким образом, каждый учащийся может самостоятельно проверить на сколько он усвоил материал темы.

*Тест. Типы химических реакций*

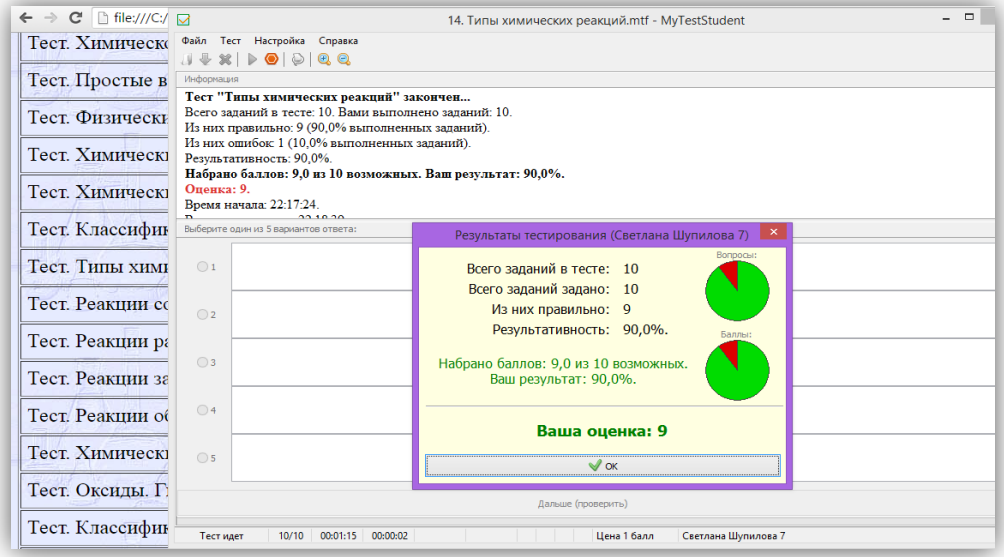

*Раздел 4. Задачи.* В данном разделе содержится подборка основных типов задач базового курса химии разного уровня сложности. На каждый тип приходится 30 и более задач. Для успешного решения задач учащимися, для каждого типа задания размещен видеоразбор подобной задачи. Учащийся может ознакомиться с видеорешением задачи от учителя или ученика, а затем применить свои знания на практике.

*Фрагмент страницы. Задачи на смешение растворов*

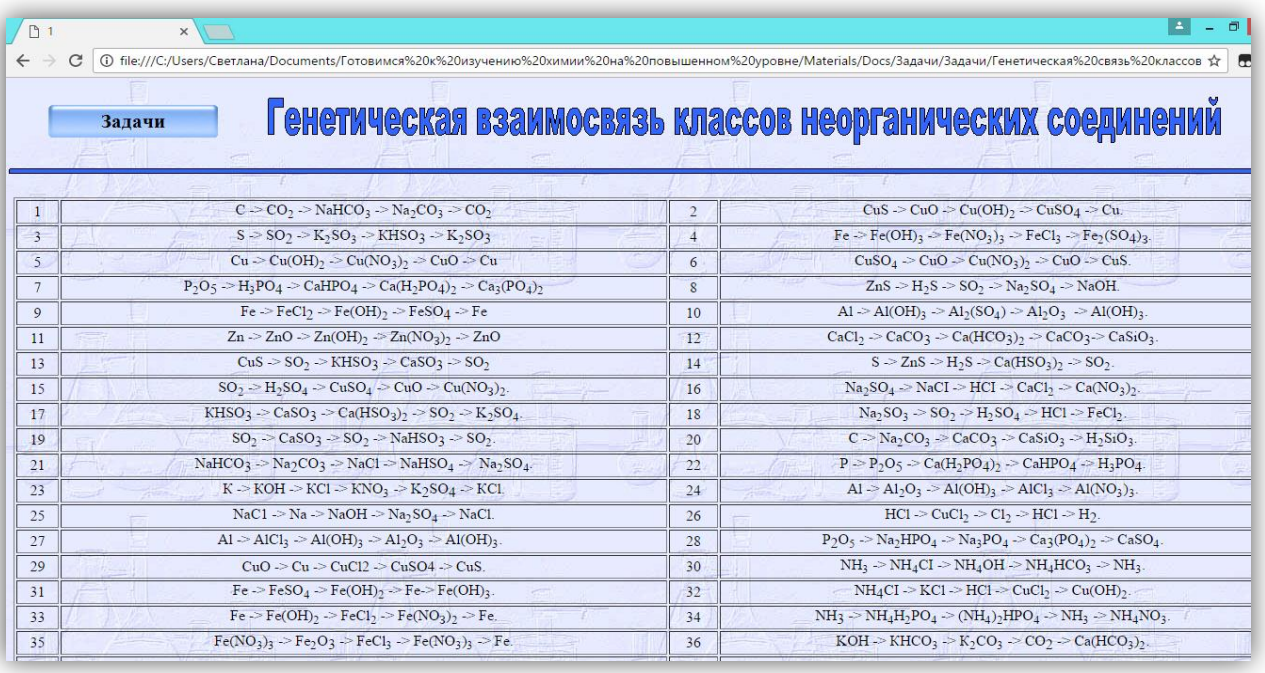

*Раздел 5. Олимпиады.* В данном разделе размещены олимпиады по классам. Задания олимпиады соответствуют программе базового курса, но подаётся в необычной для учащихся форме. Последние 2 задания – это повышенный уровень, в которых задания нестандартные и где потребуется логика. Задания олимпиад открытого типа с ответами. Такая форма предлагается для создания ситуации успеха у учащихся.

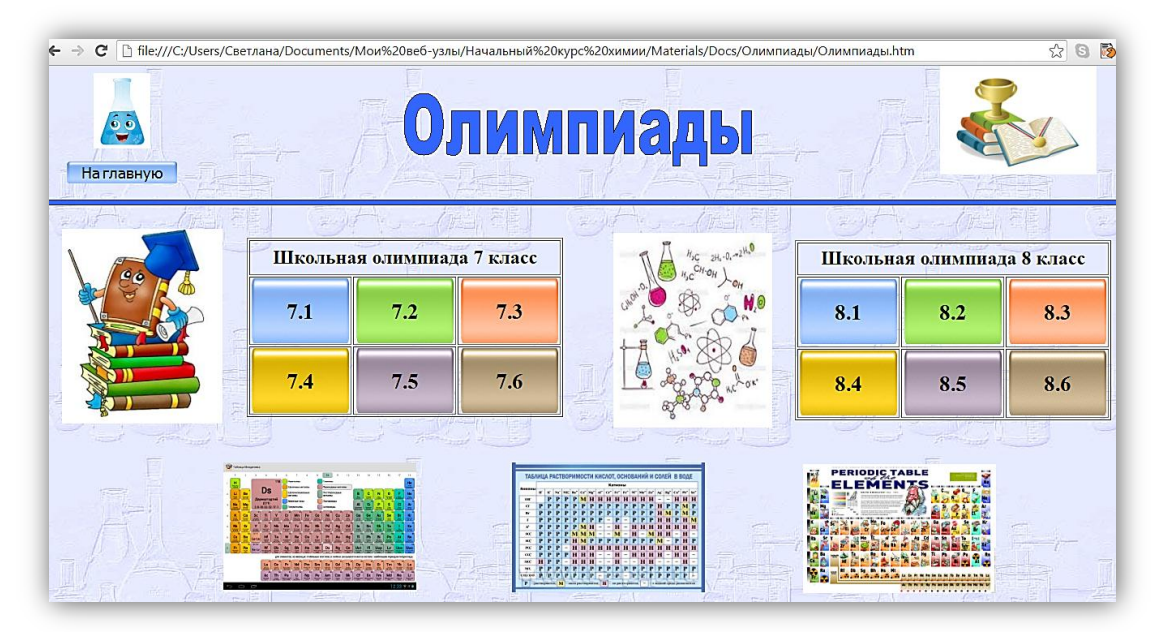

*Раздел 6. Домашний эксперимент.* В данном разделе размещены домашние экперименты для учащихся, содержащие методику проведения опыта, материалы и видеодемонстрацию самого исследования. Такая подборка необычных экспериментов будет особенно интересна юным исследователям, которые смогут провести эксперименты в домашних условиях из подручных материалов. Домашние экперименты способствуют отработке навыков выполнения практических и лабораторных работ, практическому применению

теоретических знаний. В данном раздее целесообразно помещать эксперименты, созданные только учащимися, что будет способствовать стимулом для ребят к проведению самостоятельного исследования.

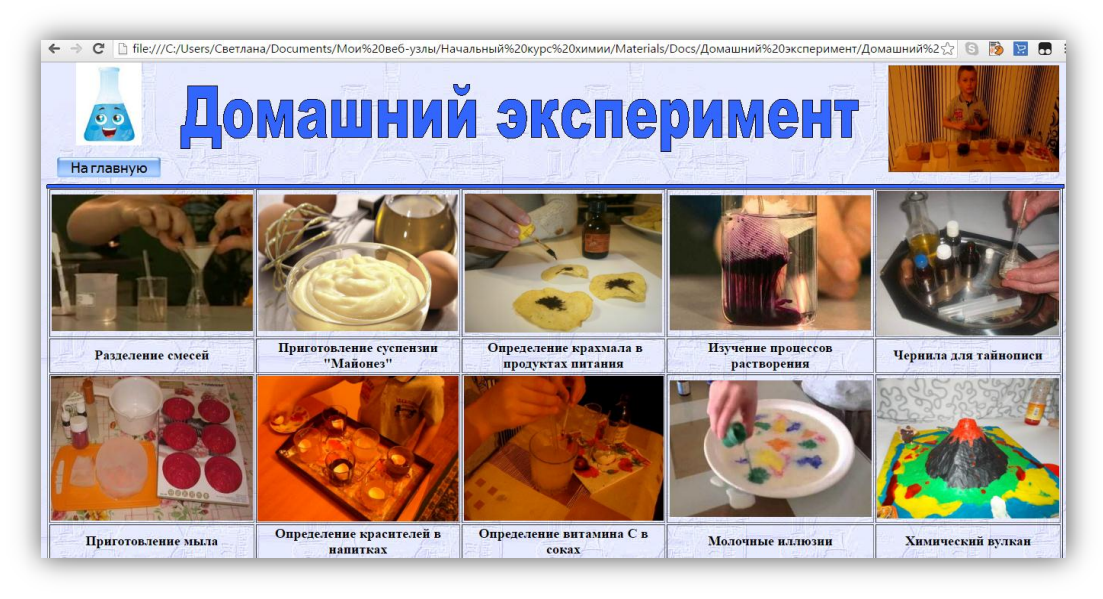

# **III. Операционально-практический этап**

*Направление:* работа с программой по созданию электронного ресурса. Имеются фотоматериалы, учебники, рисунки, фоны и видеоматериалы, которые необходимо скомпоновать в единый комплекс с интерактивным управлением.

**Инструкция «Работа по созданию веб-страницы»**

1. Заходим в программу Microsoft frontpage, значок которой находится на рабочем столе по центру. Перед вами откроется окно 1 страницы вашего ресурса.

2. Необходимо задать название вашему ресурсу. Например, «ЭОР. Смеси веществ». Для этого вы нажимаете **ФАЙЛ - СОХРАНИТЬ КАК…** Выбираете местом сохранения папку «Смеси веществ» на рабочем столе.

3. Теперь задайте фон вашей первой странице. Для этого нажимаем следующие кнопки **ФОРМАТ – ФОН – ЦВЕТ ФОНА** (который вам нравится, но помните об эргономических требованиях к цвету)

4. Давайте озаглавим наш ресурс. Для это нажимаем на панели инструментов **ВСТАВКА – СЛОЙ**. У вас появится маленькое окошко, которое можно двигать и увеличить его размеры, раздвигая его в стороны с помощью стрелочек. Поставьте курсор во внутрь появившегося окошка и напишите «Смеси веществ». Задайте нужный размер шрифта и положение с помощью панели инструментов.

5. Теперь создадим блоки нашего ресурса. Их у нас будет 4. Для создания одного блока необходимо выбрать команду на панели **ВСТАВКА – МЕНЯЮЩАЯСЯ КНОПКА**. В новом окне вам необходимо выбрать **ВЫСТУПАЮЩАЯ ВКЛАДКА 5** (любая понравившаяся по цвету кнопка) и набрать текст чуть ниже в этом же окне с названием блока, например, Видео. Давайте создадим вкладки: Видео, Теория, Фотографии, Тест. Расставьте их по своему усмотрению.

6. Теперь давайте сделаем активными наши вкладки. Работаем сейчас с вкладкой «Видео». Нажмите на вкладку левой клавишей мыши и выделите эту вкладку. Затем нажмите на нее правой клавишей мыши. У вас появится новое окно, в котором вы должны выбрать **ГИПЕРССЫЛКА** и нажимаем на нее.

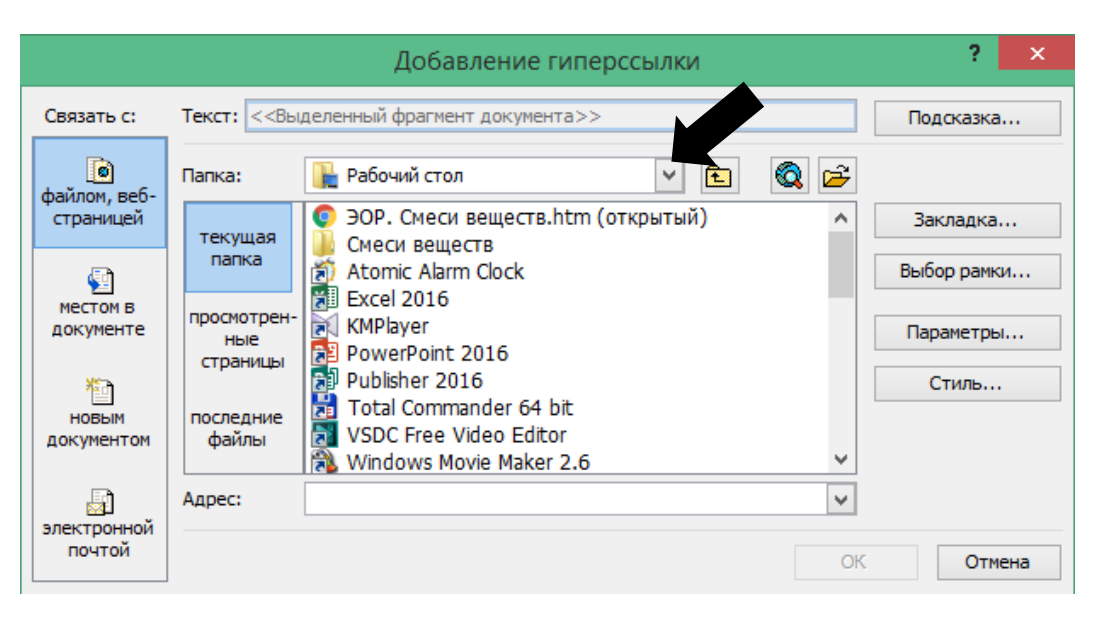

Появится окошко, где вам нужно выбрать адрес вашего объекта. Это видео. У вас на рисунке обозначено черной стрелкой место, в котором вам необходимо, нажав на галочку, найти место, где располагается ваше видео. У вас это **рабочий стол – папка «Смеси веществ» - папка «Вспомогательные материалы» - Видео**. Нажимаем на видео и подтверждаем кнопкой «ОК».

То же самое проделайте с вкладками «Теория» и «Тест».

7. Теперь необходимо сохранить созданный нами веб-документ. Для этого на панели инструментов нажимаем рисунок в форме дискеты.

8. Теперь создадим ссылку на фото. Фотография у нас будет располагаться на новой странице. Создаем новую страницу. На панели инструментов выбираем **ФАЙЛ – СОЗДАТЬ**. Откроется новая страница. Создаем на новой странице слой **ВСТАВКА – СЛОЙ**. Расширяем до нужных размеров этот слой. Ставим курсор во внутрь слоя. Теперь выбираем на панели инструментов **ВСТАВКА - РИСУНОК – ИЗ ФАЙЛА…** Далее находим местоположение фото: рабочий стол – папка «Смеси веществ» – папка «Вспомогательные материалы» – фото. Сохраним эту страницу. Нажимаем **ФАЙЛ – СОХРАНИТЬ КАК.** Задаем имя документу «Фото» и нажимаем «Сохранить».

9. Теперь выбираем страницу **«ЭОР. Смеси веществ.htm»**. На этой странице делаем ссылку на страницу с фото. Для этого правой клавишей нажимаем на вкладку «Фото». Выбираем **ГИПЕРССЫЛКА**. В появившемся окне выбираем веб-страничку, на конце которой написано «Фото», выделяем ее и нажимаем «ОК». Теперь сохраните свои изменения, нажав на панели инструментов картинку с дискетой. Наш ресурс готов.

10. Теперь проверим работу ресурса. Закройте все программы. Найдите на рабочем столе папку «ЭОР. Смеси веществ», войдите в нее и выберите вебстраничку «Смеси веществ».

### **IV. Рефлексивно-оценочный этап**

Подведение итогов. Представление результатов работы в группах по предложенной теме.

**Рефлексия:** диагностика умений.

1. Поставьте свою подпись под тем рисунком, который отображает ваше состояние и уровень знаний, умений и навыков, которые вы приобрели и апробировали на практике в ходе занятия.

(отметь галочкой рисунок)

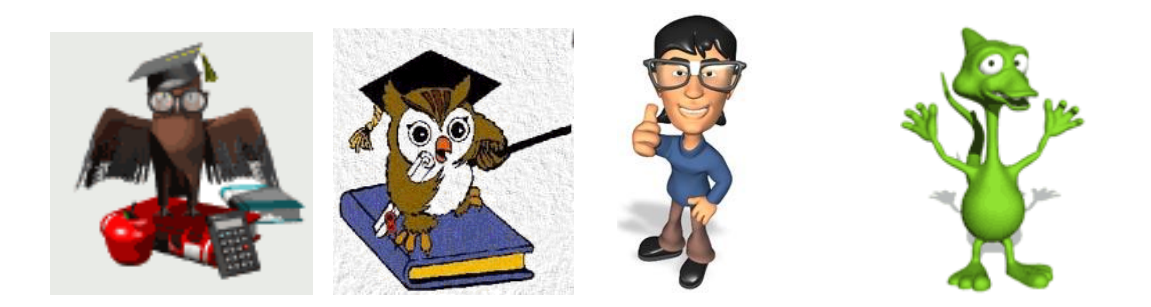

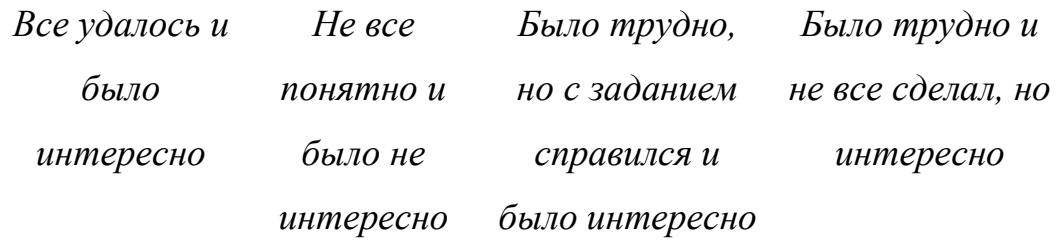

2. Поставьте оценку себе за работу по 10 бальной системе

\_\_\_\_\_\_\_\_\_\_\_\_\_\_\_\_\_\_\_\_\_\_\_\_\_\_\_\_\_\_\_\_\_\_\_\_\_\_\_\_\_\_\_\_\_\_\_\_\_\_\_\_\_\_\_\_\_\_

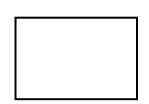

3. Напишите ваши замечания и предложения по теме данного занятия

**Мастер.** Электронные образовательные ресурсы являются интерактивным пособием для учащихся, учителей, родителей. Они позволяют повысить интерес к предмету, способствуют формированию умений и навыков решения расчетных задач, позволяют повысить культуру выполнения химического лабораторного эксперимента. ЭОР рекомендуется использовать как средство электронного образования на уроках, внеклассной работе, при подготовке к ЦТ, олимпиадам, самоподготовке к урокам. Они будут полезны при организации исследовательской деятельности по предмету.